# Center for Teaching Innovation

# **WhatWorks®**

Creating an Interactive Student Environment in Piazza

# **Challenge**

Set up an effective problem-solving environment where students initiate questions and work together to find resolution. Assess participation /understanding of content.

### **Considerations**

- Students will initiate posts and can decide to do so anonymously
- Instructors can endors correct answers or provide their own
- Light analytics are available to track participation
- Set preferred notifications

#### **Tips**

- Show students what a good Piazza post looks like (what you were trying to do, what happened, what have you tried to figure out) Show examples.
- Talk to TA's about expectations for monitoring (weekly rotation, provide guidance & not complete answers, give students time to respond first)
- Explain when students should mail you privately vs. posting on Piazza
- Break the ice with a fun or interesting question
- Reference Piazza in class throughout semester

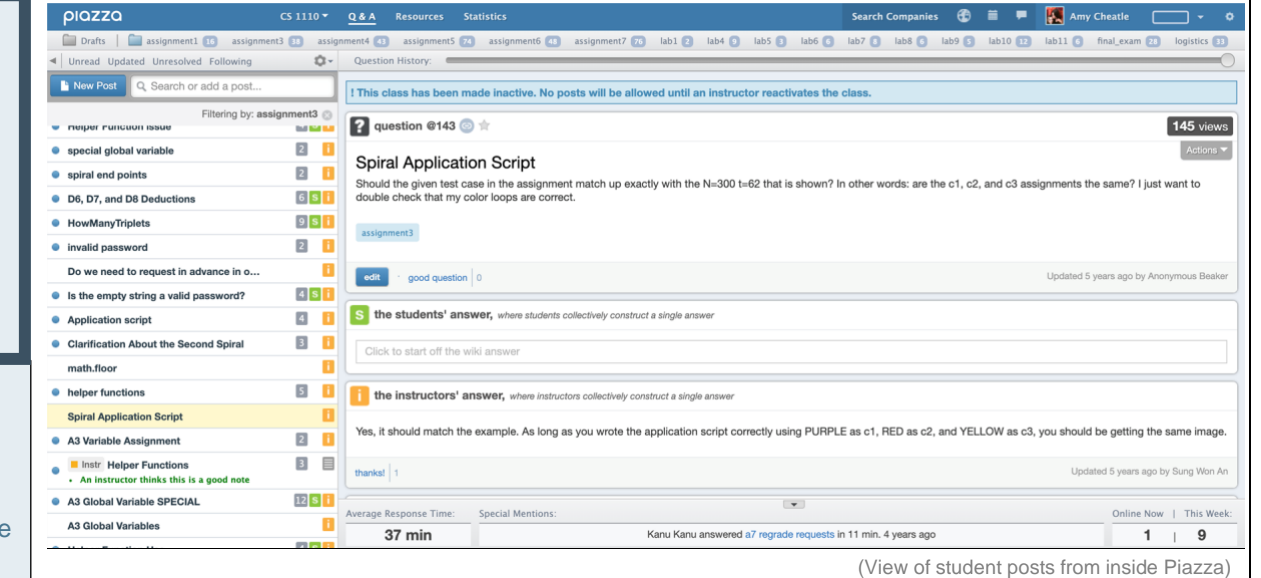

# **What is Piazza?**

A question-and-answer tool driven by students under the guidance of their instructor/TA's. It is ideal for large classes and can significantly reduce Instructor emails. Piazza has the option to do anonymous student posting for those who are nervous to ask questions.

# **Instructions**

- 1. Enable Piazza inside your Canvas site by clicking on **Settings** in the Course Navigation menu, click on the **Navigation** tab (top middle), click and drag **Piazza** up to the top column, and click the **Save** button.
- 2. Click on the **Piazza** link that should now appear in the Course Navigation menu, this will take you to the Piazza landing page. Enter the **estimated enrollment** in your class and click the **Create New Piazza Class** button.
- 3. Insert Piazza into a Module by clicking on **Modules** in course navigation and clicking on the **+** icon on the right side of the module. From the **Add Item** menu**,** select **External Tool** and select **Piazza**. Click on the **Add Item** red button.

#### **Assessment**

Use Piazza to assess a variety of areas:

- Participation
- Teamwork/Collaboration
- Contribution to class
- Resource sharing
- **Communication**
- Problem solving
- Content understanding

Be clear with students from the beginning about how they will be graded and how they can be successful. Provide a rubric to get the behavior you would like to see.

To guide in assessment, Piazza provides light analytics of who frequently asks, answers, and edits, and who prefers to just read. See individual student participation reports or overall class report.

To provide scores in Canvas, manually create a Gradebook column by going to **Assignments** tab in course navigation and clicking the **+** icon to the right. Create this as a No Submission assignment.